## 利用環境と利用開始方法

## **Webブラウザ**

- Google Chrome
- Microsoft Edge

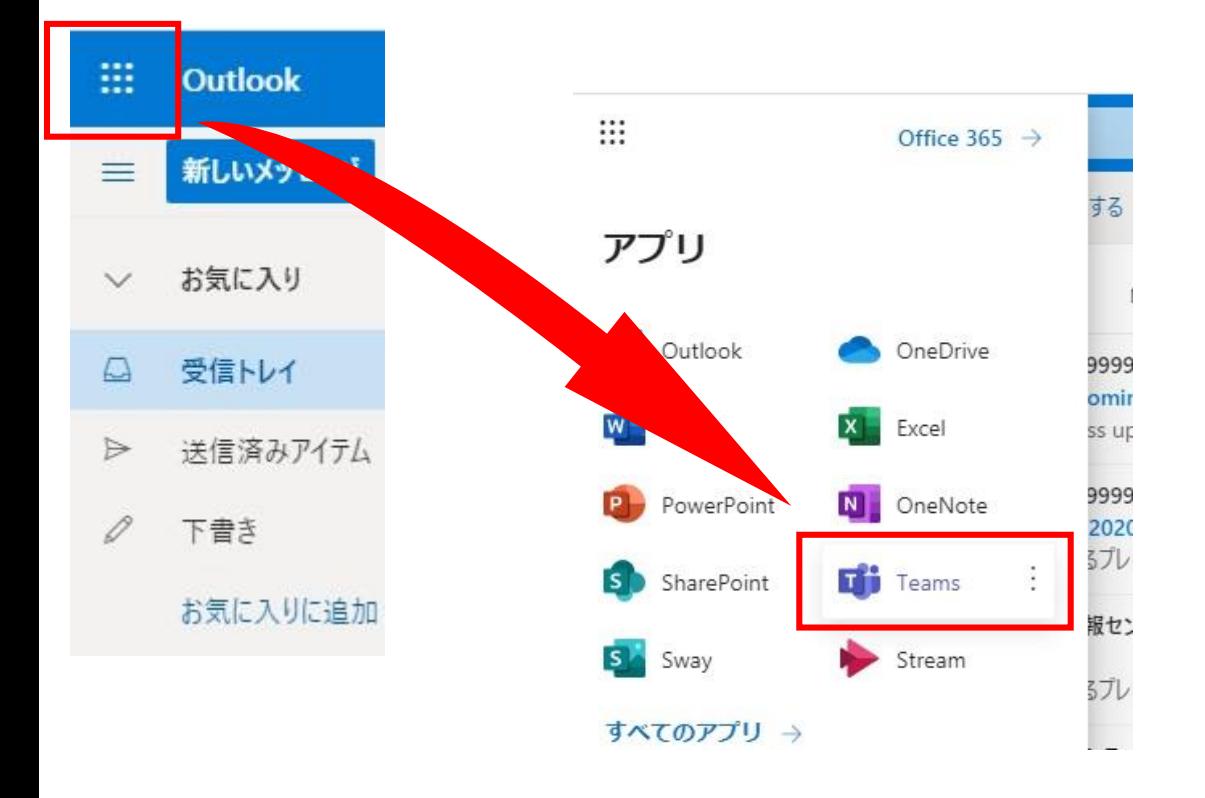

## **アプリケーション**

• 以下URLよりダウンロード https://products.office.com/ja[jp/microsoft-teams/download](https://products.office.com/ja-jp/microsoft-teams/download-app)app

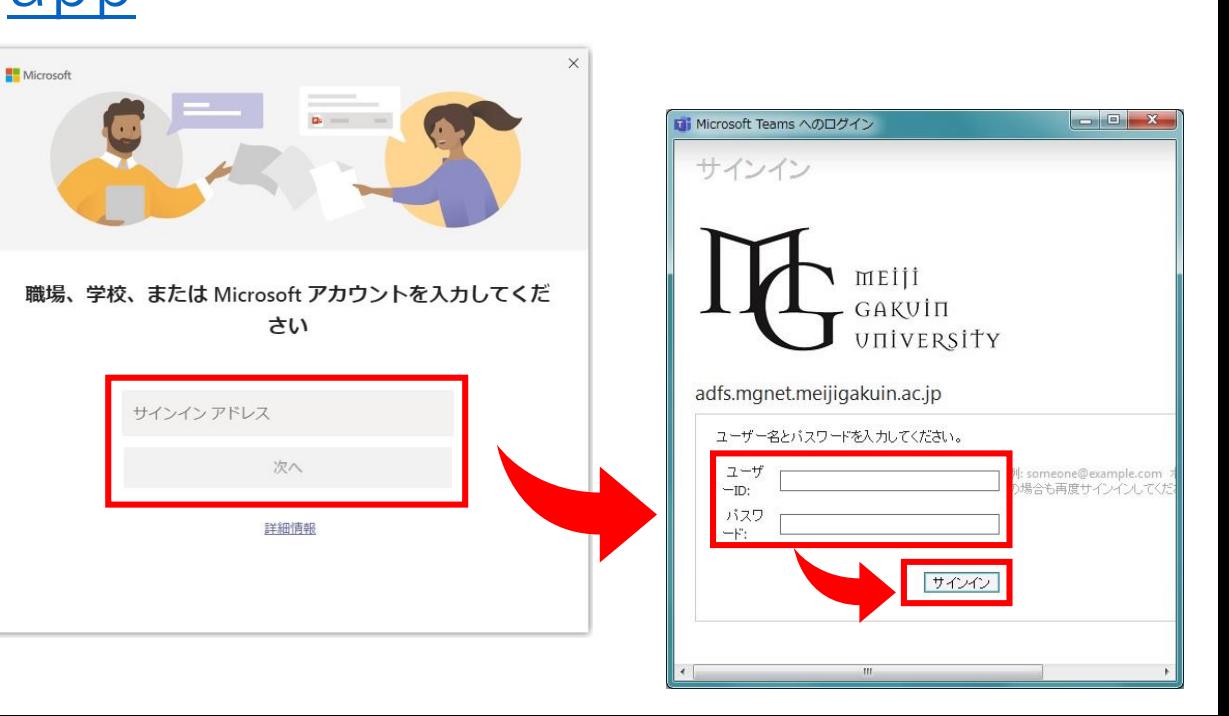

## ①Teamsアプリをダウンロード・インストールする ②Teamsアプリにサインインする

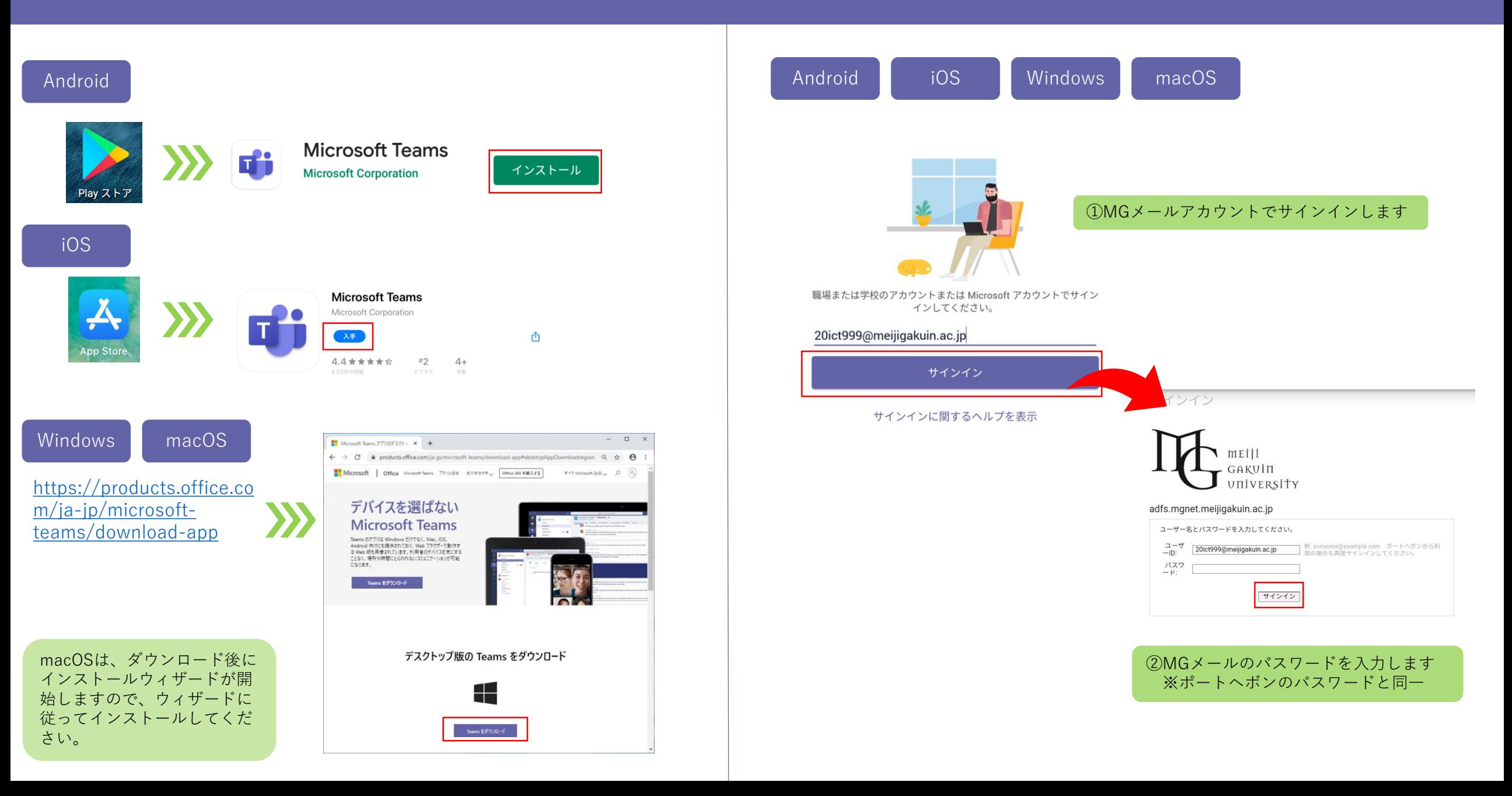